This document is official

<span id="page-0-0"></span>[Log](https://community.canvaslms.com/login.jspa) in to create and rate content, and to follow, bookmark, and share content with other members.

# How do I create an account in the Canvas Parent app on my Android device?

**E** Document created by **[Canvas](https://community.canvaslms.com/people/jivedocs%2Bunfederated%40instructure.com) Doc Team** on Jul 24, 2018 • Last modified by **Canvas Doc Team** on Jul 29, 2019

**Version 6**

 $\bigcirc$  Like • [0](#page-7-0)  $\bigcirc$  Comment • 0  $\bigcirc$ 

In the Canvas Parent app, you can create a Canvas observer account to view student course information. If you already have an account, you can [log in to the Parent app](https://community.canvaslms.com/docs/DOC-9739-59347560718).

To link yourself to a student, you will need to enter a student-specific pairing code that will link you to the student. Pairing codes are valid for seven days. Students can [generate pairing codes f](https://community.canvaslms.com/docs/DOC-15036-4212938128)rom their User Settings. Depending on institution permissions, admins and instructors may also be able to generate [pairing codes. For more information on pairing codes, view the Pairing Codes - Frequently Asked](http://bit.ly/cnvs-pairing-codes-faq) Questions PDF .

# **Open App**

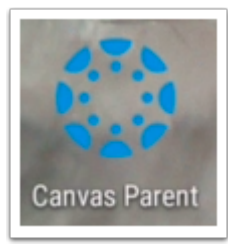

Open your device and tap the **Canvas Parent** icon.

# **Find Your School**

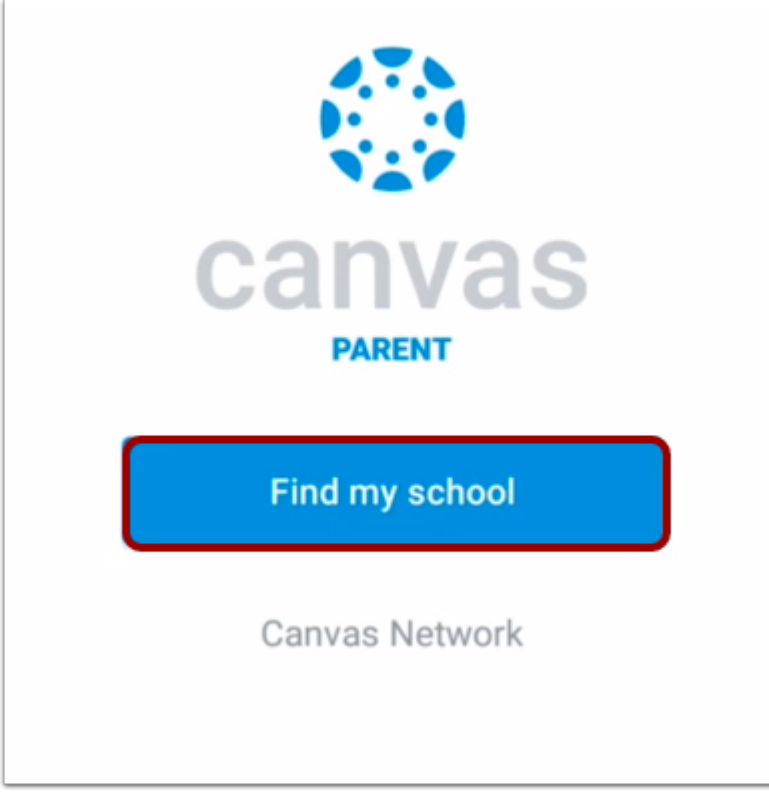

To find your institution, tap the **Find my school** button.

# **Find Institution**

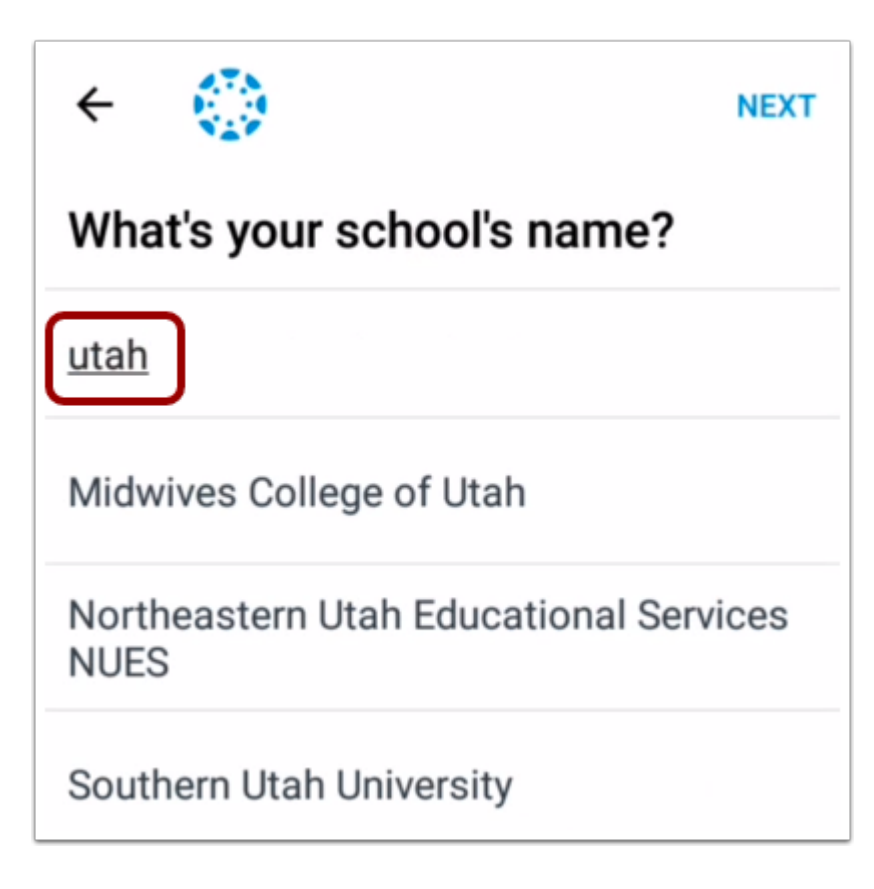

Enter the name of your institution or school district. When the full name appears in the search list, tap the name.

**Note:** If you are an admin and your school does not appear in the search list, please contact your CSM about mobile smart search.

# **Enter Canvas URL**

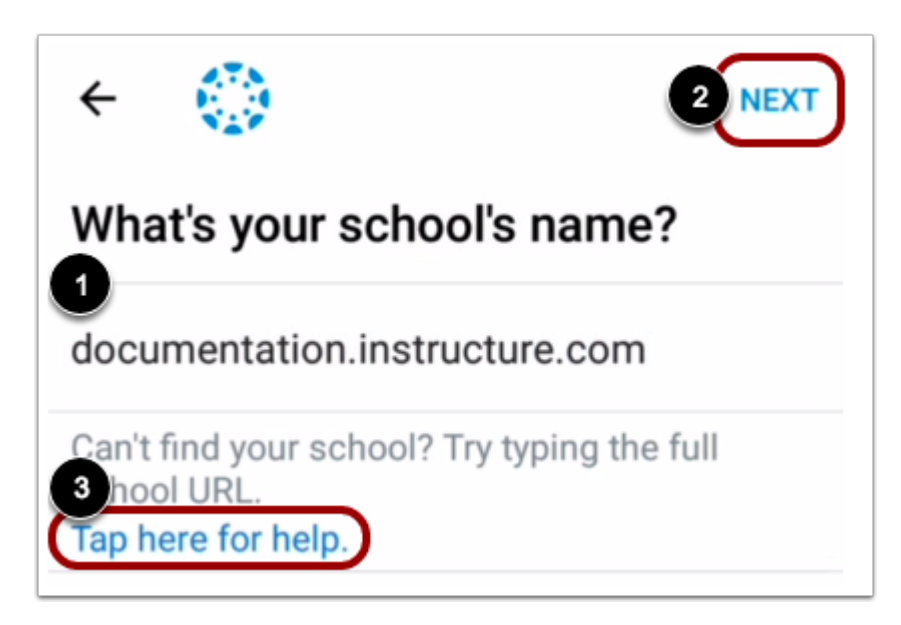

You can also log in using your Canvas URL. Enter your institution's Canvas URL in the search field [1]. Then tap the **Next** link [2].

If you don't know your Canvas URL, tap the **Tap here for help** link {3].

# **Create Account**

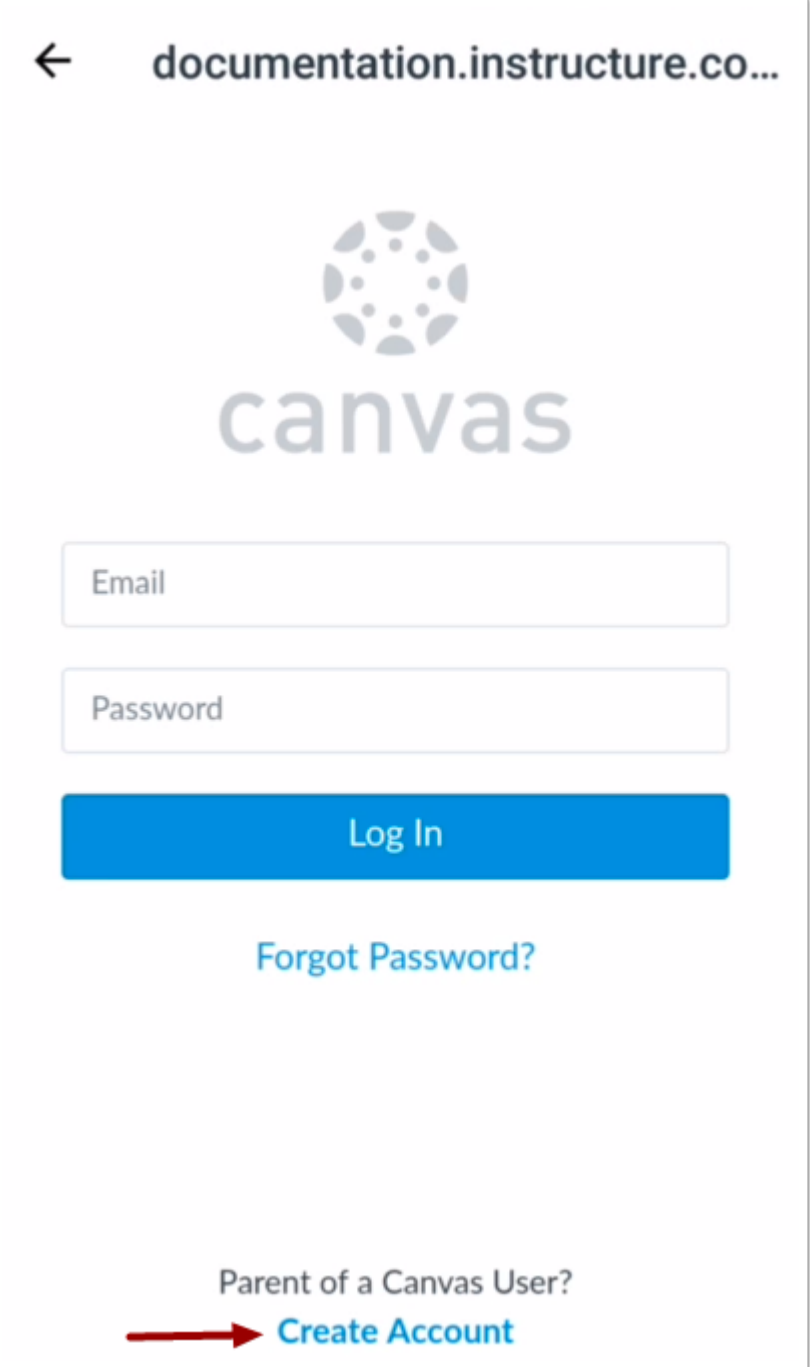

To create an account, tap the **Create Account** link.

**Note:** If the Create Account link account does not display, your student's institution has disabled creating accounts for observers.

# **Create Account Credentials**

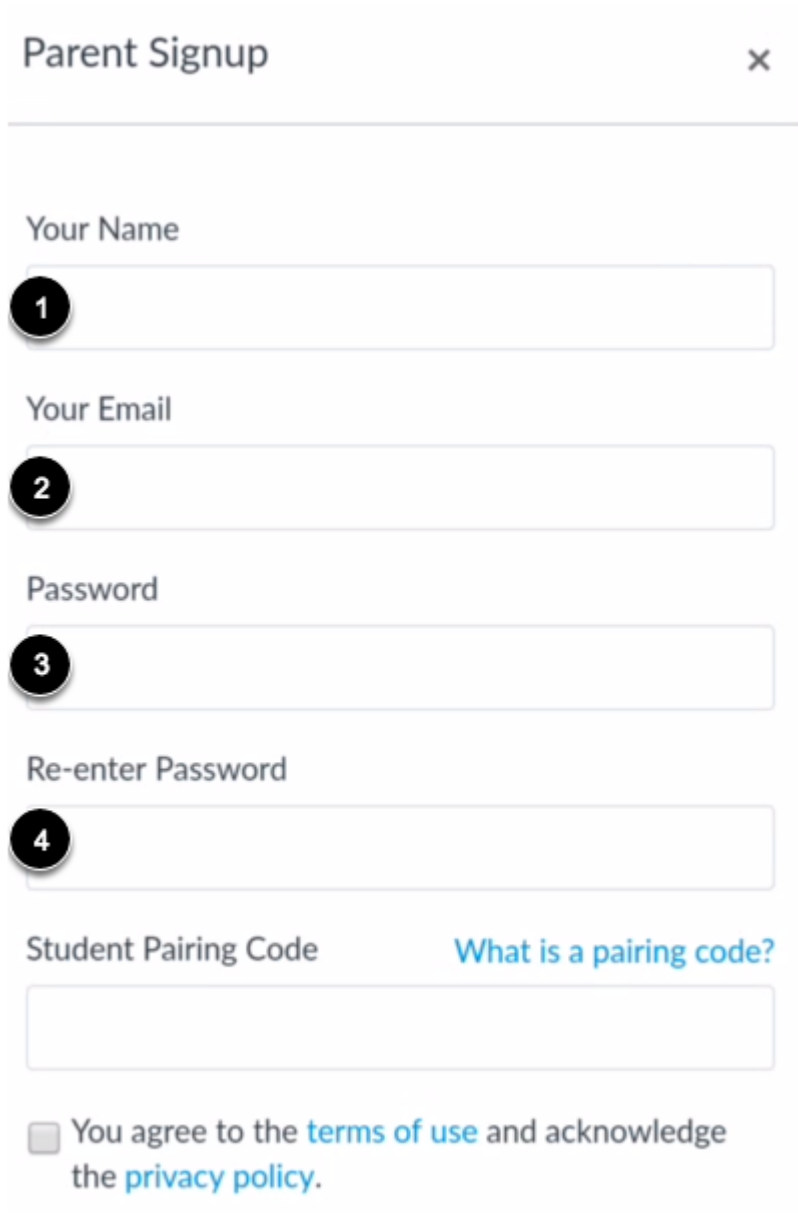

Enter your name in the **Your Name** field [1] and email address in the **Your Email** field [2].

Then create a new password by entering it in the **Password** field [3]. Confirm your new password in the **Reenter Password** field [4].

**Enter Pairing Code**

#### **Student Pairing Code**

## What is a pairing code?

2ab32e

You agree to the terms of use and acknowledge the privacy policy.

Enter the six-digit alphanumeric pairing code for the student you want to link to in the **Student Pairing Code** field.

#### **Notes:**

- Students can [generate pairing codes](https://community.canvaslms.com/docs/DOC-15036-4212938128) from their User Settings. Depending on institution permissions, admins and instructors may also be able to generate pairing codes.
- After your account is created, you can [link additional students](https://community.canvaslms.com/docs/DOC-17511-593471120437) to your account in the Parent app.

## **Complete Registration**

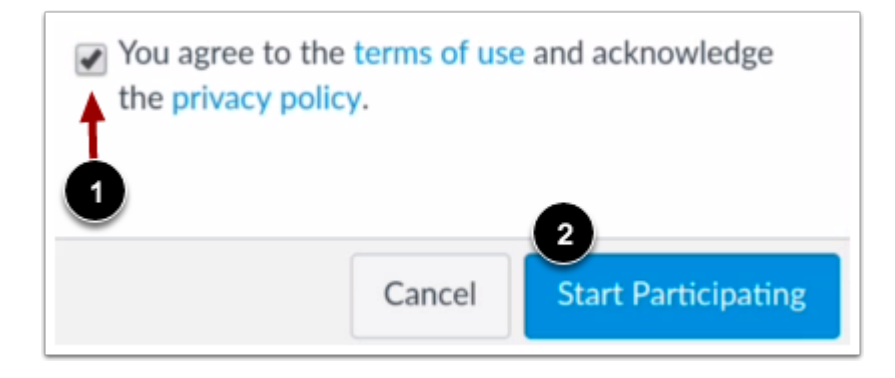

To complete your registration, agree to the Terms of Use and Privacy Policy [1]. Then tap the **Start Participating** button [2].

# **View Parent App**

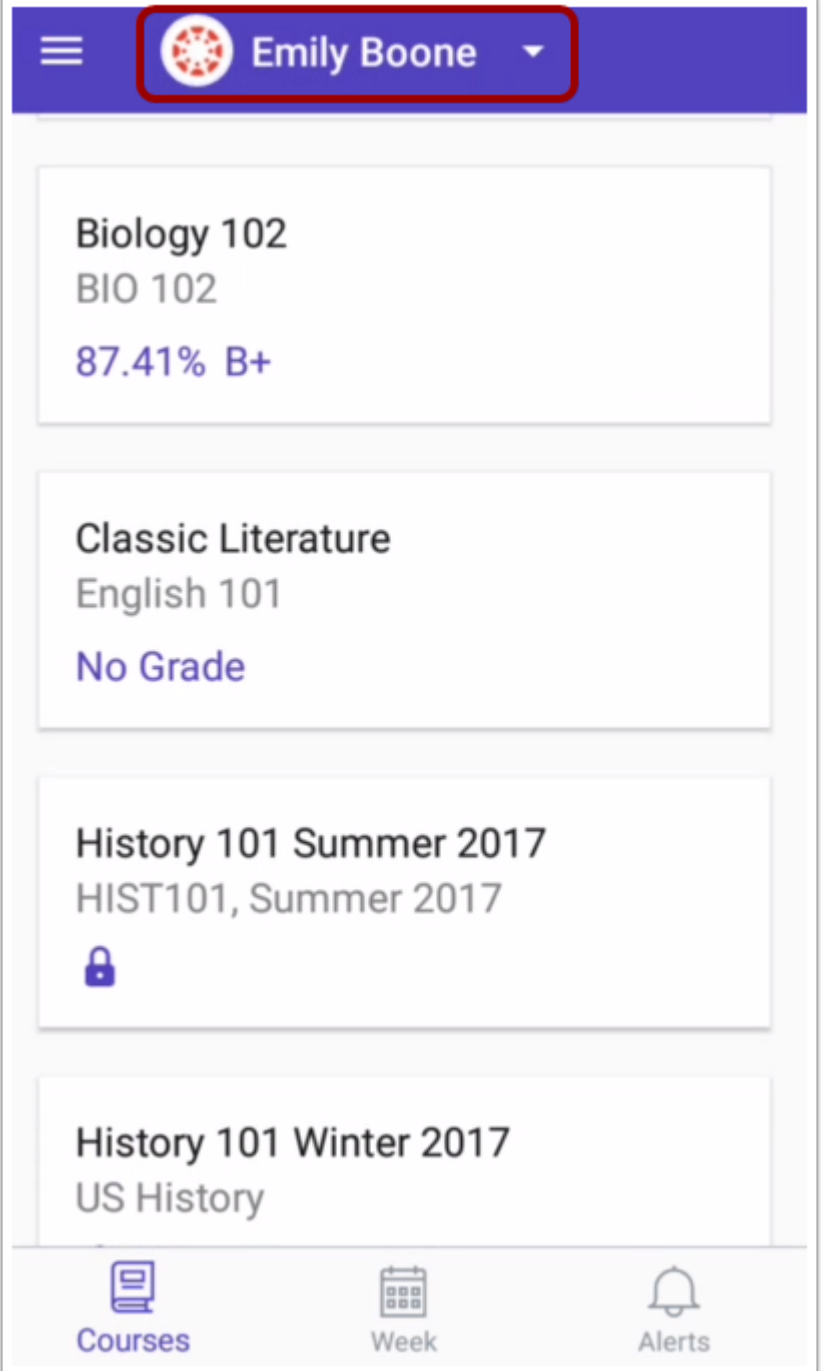

View your linked student in the Canvas Parent app.

**Previous Topic:** [How do I log in to the Canvas Parent app on my Android device?](https://community.canvaslms.com/docs/DOC-9739-59347560718)

Next Topic: [How do I use the Canvas Parent app on my Android device?](https://community.canvaslms.com/docs/DOC-9896-59347560721)

## **You are here**

[Table of Contents](https://community.canvaslms.com/docs/DOC-9902-canvas-parent-android-guide-table-of-contents) > [Observers](https://community.canvaslms.com/docs/DOC-9902-canvas-parent-android-guide-table-of-contents#jive_content_id_Observers) > How do I create an account in the Canvas Parent app on my Android device?

#### **ATTACHMENTS**

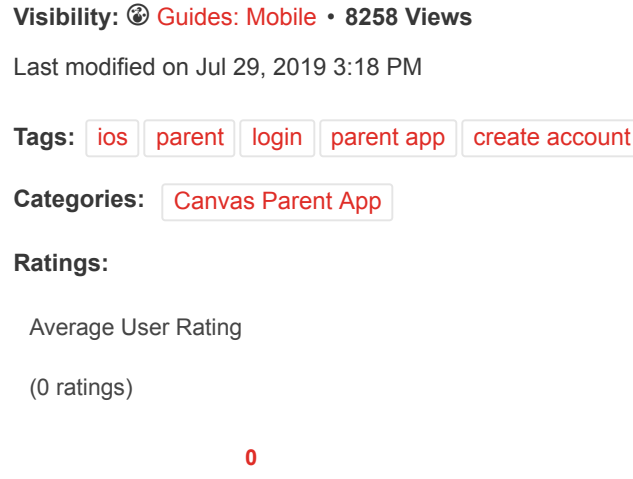

## 0 Comments

#### <span id="page-7-0"></span>Related Content

- [How do I link additional students to my account in the Canvas Parent app on my Android device?](https://community.canvaslms.com/docs/DOC-17511-593471120437)
- [How do I link additional students to my account in the Canvas Parent app on my iOS device?](https://community.canvaslms.com/docs/DOC-17531-593461120436)
- [How do I log in to the Canvas Parent app on my Android device?](https://community.canvaslms.com/docs/DOC-9739-59347560718)
- [How do I create an account in the Canvas Parent app on my iOS device?](https://community.canvaslms.com/docs/DOC-15084-59346940211)
- [Pairing Codes FAQ PDF](https://community.canvaslms.com/docs/DOC-16806-pairing-codes-faq-pdf)

#### Recommended Content

- [Quizzes.Next: Option to Grade Quiz Offline](https://community.canvaslms.com/ideas/13730-quizzesnext-option-to-grade-quiz-offline)
- [Which browsers does Canvas support?](https://community.canvaslms.com/docs/DOC-10720-67952720329)
- [Visibility Icons](https://community.canvaslms.com/ideas/14598-visibility-icons)
- [Publish / Unpublish ALL Option](https://community.canvaslms.com/ideas/6173-publish-unpublish-all-option)
- [Quizzes.Next: Add Media Recording to Text Editor](https://community.canvaslms.com/ideas/13475-quizzesnext-add-media-recording-to-text-editor)

### Incoming Links

[Pairing Codes - FAQ PDF](https://community.canvaslms.com/docs/DOC-16806-pairing-codes-faq-pdf)

[Re: Is there a page of instructions for parents who want to get Canvas and get into canvas?](https://community.canvaslms.com/message/117770-re-is-there-a-page-of-instructions-for-parents-who-want-to-get-canvas-and-get-into-canvas?commentID=117770#comment-117770)

[Re: Are There Any Canvas Instructions for Parents](https://community.canvaslms.com/message/112743-re-are-there-any-canvas-instructions-for-parents?commentID=112743#comment-112743)

[Comment on 'Parent/Observer Code, Not Student Login Credentials'](https://community.canvaslms.com/ideas/11813-parentobserver-code-not-student-login-credentials?commentID=122894#comment-122894)

[InstCon18 Product Announcements](https://community.canvaslms.com/community/instcon/instructurecon-2018/blog/2018/07/26/instcon18-product-announcements)

# SINSTRUCTURE

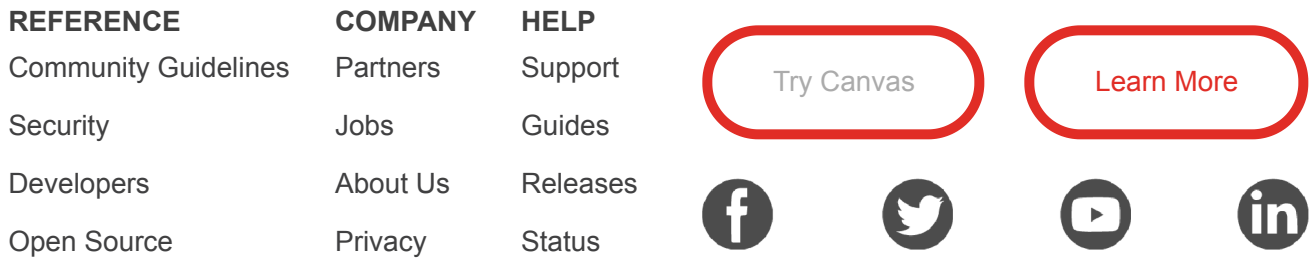

© 2019 Instructure. All rights reserved

[Home](https://community.canvaslms.com/) | Top of [page](#page-0-0)